# <span id="page-0-0"></span>Interferometric Polarimetry TUTORIAL & EXERCISES

Ivan Martf-Vidal

Dpt. Astronomia i Astrofísica Universitat de València

CASA-VLBI Workshop (JIVE 2023)

RadioNet

**SEARCH AND ADAMS AREA** 

 $290$ 

This event has received funding from the European Union's Horizon 2020 research and innovation programme under grant agreement No 101004719

#### Tutorial Scope

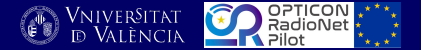

1 Installation of PolSolve (GNU/Linux & Mac).

- 2 Data simulation and inspection.
	- ▶ Visibilities and closure traces.

3 Simple case (unresolved calibrator): PolCal vs. PolSolve.

4 PolSolve on resolved calibrator.

5 Real Data (VGOS PolConverted visibilities).

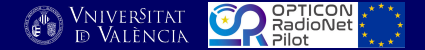

# Installation of the CASA PolTools

I. Martí-Vidal (Universitat de València) **[Interferometric Polarimetry](#page-0-0)** CASA-VLBI Workshop (JIVE 2023) 1/14

性

 $299$ 

イロト イ何 トイラト イラト

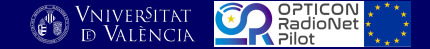

- 1 Install CASA and figure out the CASA path.
- 2 Download the CASA PolTools into your favourite directory.
- 3 Compile the CASA PolTools using CASA.
- 4 Update your configuration script.
- 5 Enjoy.

A . . 2

#### Installation of the CASA PolTools

#### What is my CASA path?

- Just start CASA and run this couple of lines:
	- ▶ import os
	- ▶ os.environ.get('CASAPATH').split()[0]

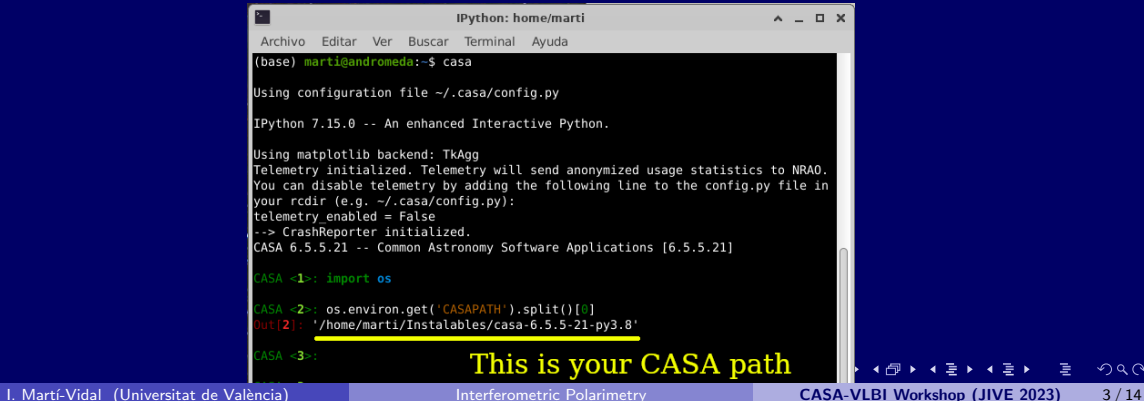

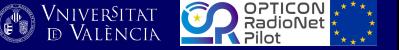

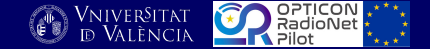

#### How do I get the CASA PolTools?

- You already have a copy of the package in the Workshop documentation.
- Anyway, you can always get the latest version from GitHub:
	- ▶ git clone https://github.com/marti-vidal-i/casa-poltools.git
- Move the CASA PolTools to your favourite directory:
	- ▶ mv casa-poltools /my/favourite/directory/

#### Installation of the CASA PolTools

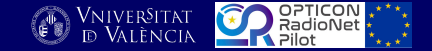

#### How do I compile the CASA PolTools?

- Do you remember the CASA path (a.k.a. CASAPATH) that you got a few minutes ago? You'll need it!
- If you have a Mac:
	- cd /my/favourite/directory/casa-poltools
	- ▶ CASAPATH/MacOS/python3 setup.py build ext --inplace
- If you have GNU/Linux:
	- cd /my/favourite/directory/casa-poltools
	- ▶ CASAPATH/bin/python3 setup.py build ext --inplace

 $QQ$ 

イロト イ何 トイラト イミト

#### Installation of the CASA PolTools

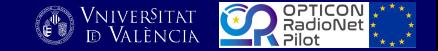

#### How do I set my configuration script?

- If you don't have it yet, you must create it:
	- ▶ In Mac, it is /Users/yourName/.casa/config.py
	- ▶ In GNU/Linux, it is /home/yourName/.casa/config.py
- Just write the following lines into that file:
	- ▶ import sys
	- ▶ sys.path.append("/my/favourite/directory/casa-poltools")

That's it! From now on, you can load all the CASA PolTools, by just loading the modules into CASA. For instance:

- from task polsolve import polsolve
- from task polsimulate import polsimulate
- from poltools helper import plotPolTraces

 $299$ 

イロト イ何 トイラト イミト

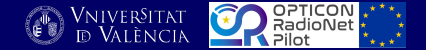

# <span id="page-8-0"></span>Simulation and Visualization

 $\left\{ \begin{array}{ccc} -1 & 0 & 0 \\ 0 & 0 & 0 \end{array} \right.$ I. Martí-Vidal (Universitat de València) **[Interferometric Polarimetry](#page-0-0)** CASA-VLBI Workshop (JIVE 2023) 6 / 14

### <span id="page-9-0"></span>Data Simulation. PolSimulate

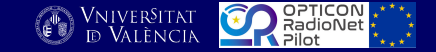

We will use polsimulate.

It is a very flexible function that can simulate realistic full-polarization (and spectral-line) observations of almost any interferometer (J-VLA, ALMA, VLBI, ...). Some important keywords:

- The antenna coordinates (and sizes) are given in array configuration.
- Polarization basis and antenna mounts are in feed and mounts.
- Frequency configuration is given in LO, BBs, spw width and nchan.
- Source structure (and full-polarization spectrum) can be given in several ways:
	- ▶ Complex structures: model\_image and spectrum\_file.
	- ▶ Set of deltas: I, Q\_frac, U\_frac, V\_frac, RM, spec\_index, RA\_offset, Dec\_offset.
- Schedule: H0, onsource time, observe time, nscan (can also use a listobs!).

Corruption:  $tau$ ,  $t$ <sub>sky</sub>,  $t$ <sub>receiver</sub>, model  $Dt$ <sub>-0</sub>, model  $Dt$ <sub>-[1](#page-8-0)</sub>, [...](#page-10-0)

### <span id="page-10-0"></span>Data Simulation: PolSimulate

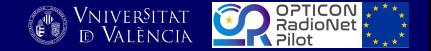

We will simulate several datasets and inspect the data.

For the simulation, we will run the script EXERCISE-2 PolSimulate.py, which generates the following datasets (all of them mimicking the UV coverage of the EHT observations made on 11 April 2017):

- CASE 0: Unpolarized point source with no instrumental polarization (Dterms).
- CASE 1: Unpolarized point source corrupted with Dterms.
- CASE 2: Polarized point source with no Dterms.
- CASE 3: Polarized point source with Dterms.
- CASE 33: Polarized point source with Dterms and all antennas with alt-az mounts.
- CASE 4: Polarized double source with no Dterms.
- CASE 5: Polarized double source with Dterms.
- CASE 6: Polarized double source (rotated EVPAs) with Dterms[.](#page-9-0)

 $QQ$ 

### Data Inspection: plotms and plotPolTraces

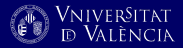

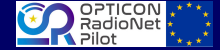

Plot amp & phase vs. time, showing all polarizations and baselines. Discuss!

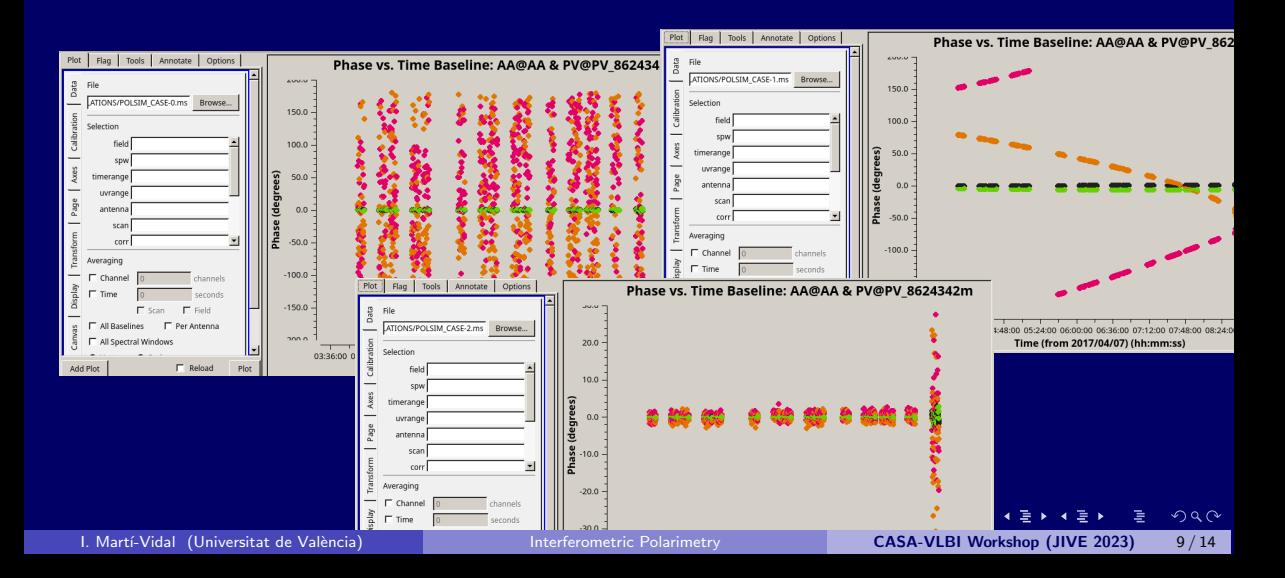

### Data Inspection: plotms and plotPolTraces

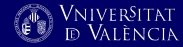

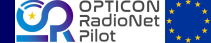

Use the script EXERCISE-2\_TracesPlots.py to plot Traces. Discuss!

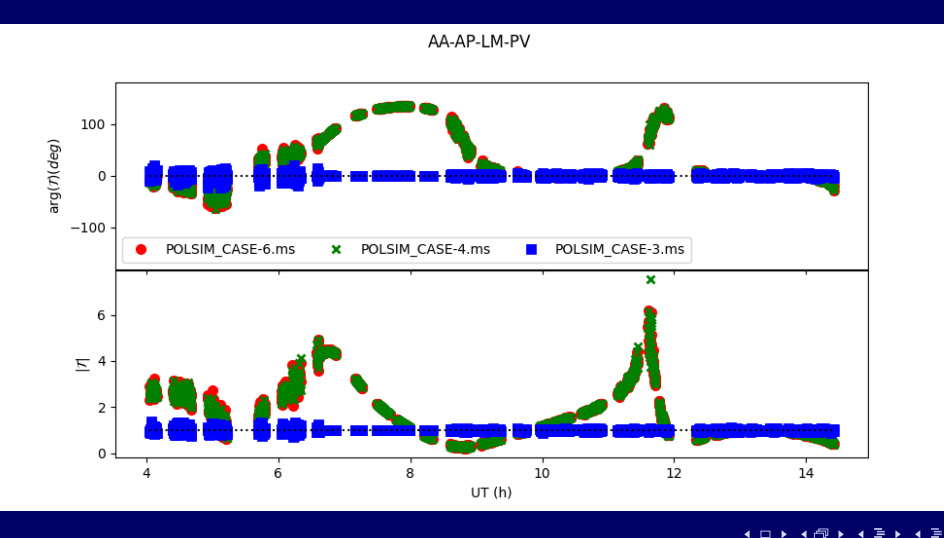

I. Martí-Vidal (Universitat de València) **[Interferometric Polarimetry](#page-0-0)** CASA-VLBI Workshop (JIVE 2023) 10 / 14

₿

٠

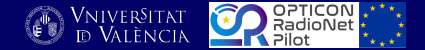

# Point Source & Alt-az Mounts

I. Martí-Vidal (Universitat de València) **[Interferometric Polarimetry](#page-0-0)** CASA-VLBI Workshop (JIVE 2023) 10 / 14

性

 $299$ 

イロト イ何 トイラト イラト

#### PolCal vs. PolSolve

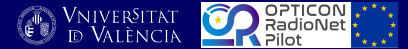

 $299$ 

**BEWARE!** polcal only works on data that have not been corrected for parallactic angle.

- Generate a calibration table with polcal.
	- ▶ vis = ''POLSIM CASE-33 for PolCal.ms''; poltype = ''D+QU''.
- Run polsolve to generate an equivalent Dterm solution.
	- ▶ vis = ''POLSIM CASE-33.ms''; PolSolve = True
	- $\triangleright$  CLEAN models =  $[1.0]$ ; frac pol =  $[0.0]$ ; EVPA =  $[0.0]$

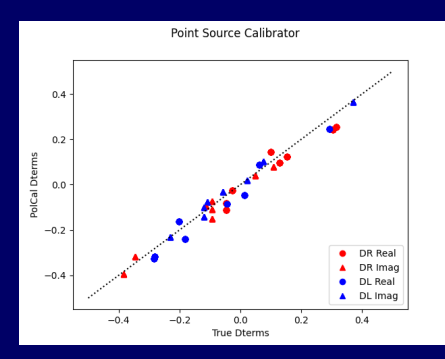

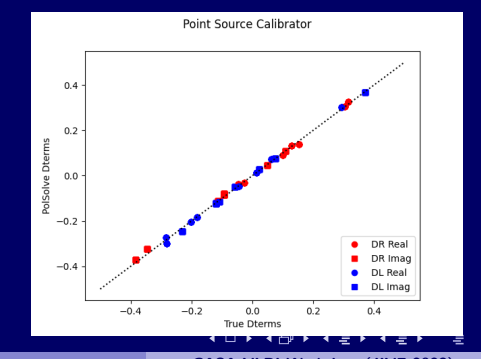

I. Martí-Vidal (Universitat de València) **[Interferometric Polarimetry](#page-0-0)** CASA-VLBI Workshop (JIVE 2023) 11/14

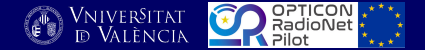

# Resolved Calibrator(s)

I. Martí-Vidal (Universitat de València) **[Interferometric Polarimetry](#page-0-0)** CASA-VLBI Workshop (JIVE 2023) 11 / 14

造

 $299$ 

イロト イ何 トイラト イラト

### Resolved Calibrator(s): CASE 5

Two approaches: similarity and Dterm self-calibration.

• Use either of the EXERCISE-4\*.py scripts. Discuss!

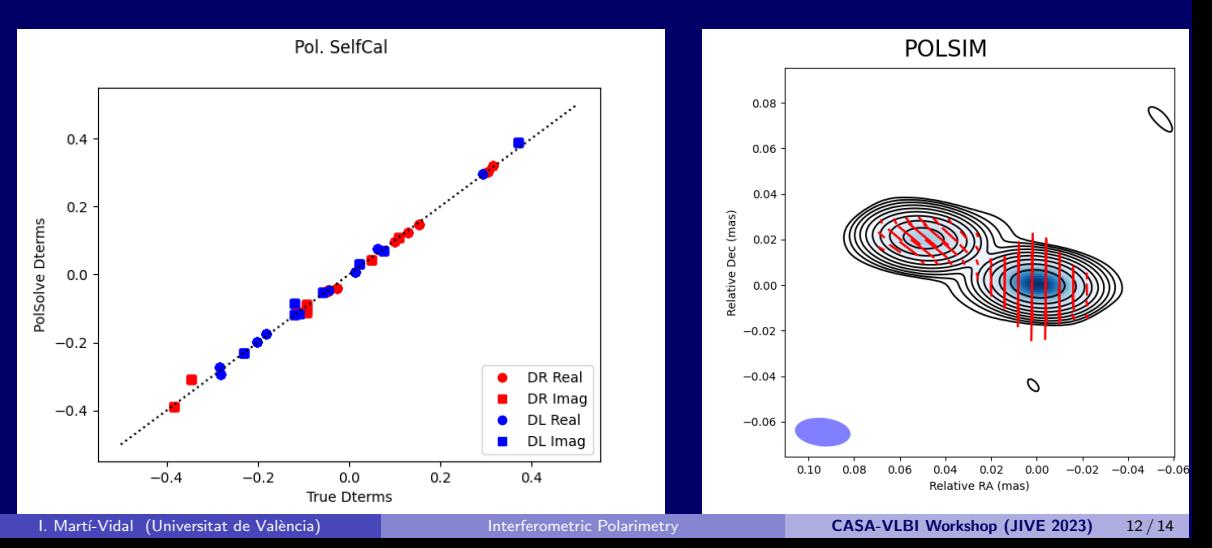

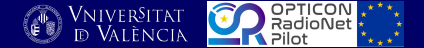

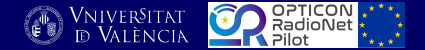

# Real Data

I. Martí-Vidal (Universitat de València) **[Interferometric Polarimetry](#page-0-0)** CASA-VLBI Workshop (JIVE 2023) 12/14

**E** 

 $299$ 

イロト イ団 トイ 差 トイ 差 ト

### Real Data: IVS/VGOS

- International VLBI Service (IVS).
- Geodesy with a 1 mm precision (in 24 h experiments).
- Earth Orientation Parameters continuously monitored (i.e., 24/7!!).
- Frequency coverage spaced between 2−14 GHz (recording rate up to 16 Gbps).
- Currently, one full session every 2 weeks (correlated at MIT/Haystack).

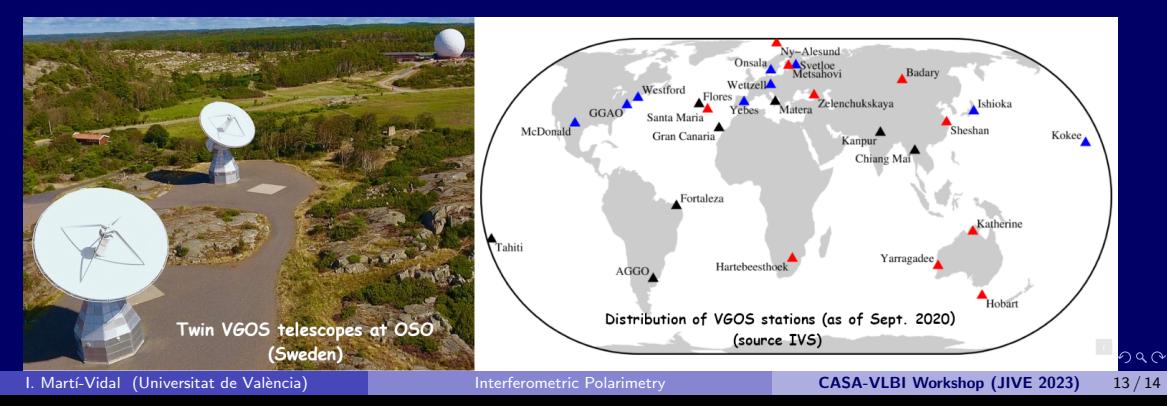

NIVERSITAT **VALÈNICIA** 

### IVS/VGOS. Epoch VO2187

- 6−7 July 2022 (24h observing time).
- 8 antennas (7 locations).
- 1024 total bandwidth  $(8\times32 \text{ MHz})$
- Freq. from  $\sim$ 3 to  $\sim$ 11 GHz.
- 74 sources and 1950 scans (30 s).  $\blacktriangleright$  1803+784, OJ287, 3C418, 1849+670, ...

#### V. Pérez, I. Martí-Vidal et al. (in prep.)

We have splitted a few sources for you to play with. The data are "polconverted" and fringe-fitted. You can use polsolve in a normal way. ENJOY!

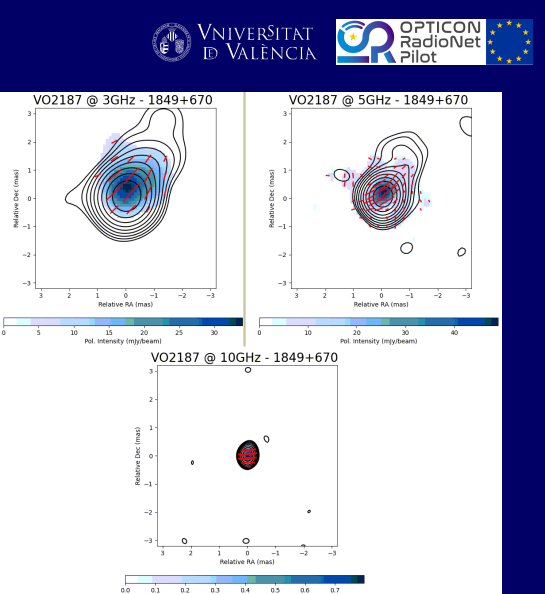

Pol. Intensity (miv/heam